# **ClimateWNA v5.60**

\_\_\_\_\_\_\_\_\_\_\_\_\_\_\_\_\_\_\_\_\_\_\_\_\_\_\_\_\_\_\_\_\_\_\_\_\_\_\_\_\_\_

A program to generate climate normal, annual, seasonal and monthly data for historical and future periods in western North America

Tongli Wang

*Centre for Forest Conservation Genetics Department of Forest Sciences, University of British Columbia*

Andreas Hamann *Department of Renewable Resources, University of Alberta*

> Dave Spittlehouse *Research Branch, BC Ministry of Forests*

> > August 31, 2018

Contact: *tongli.wang@ubc.ca* \_\_\_\_\_\_\_\_\_\_\_\_\_\_\_\_\_\_\_\_\_\_\_\_\_\_\_\_\_\_\_\_\_\_\_\_\_\_\_\_\_\_

# **About this program**

ClimateWNA is a standalone MS Windows<sup>®</sup> software application (Wang et al. 2016) that extracts and downscales gridded (4 x 4 km) monthly climate data for the reference normal period (1961-1990) from PRISM (Daly et al. 2008) and WorldClim (Hijmans et al. 2005) to scale-free point locations. It also calculates many (>200) monthly, seasonal and annual climate variables. The downscaling is achieved through a combination of bilinear interpolation and dynamic local elevational adjustment. ClimateWNA also uses the scale-free data as a baseline to downscale historical and future climate variables for individual years and periods between 1901 and 2100. A time-series function is available to generate climate variables for multiple locations and multiple years. The coverage of the program is shown in Figure 1.

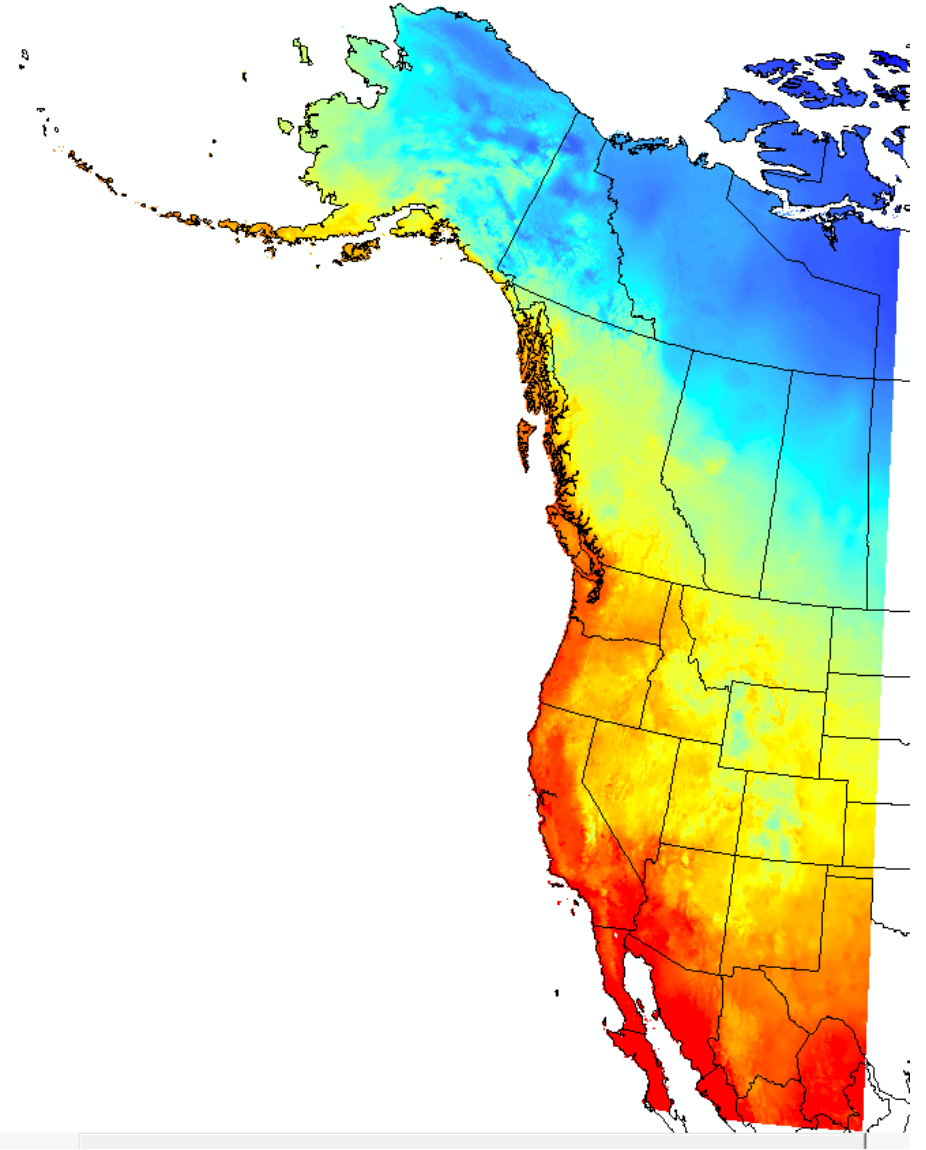

Figure 1. The coverage of ClimateWNA. The extent of the coverage: longitude =  $-179.167 \sim$  $-100.000^{\circ}$ ; latitude = 24.494 ~ 79.994°.

## **Data sources**

### *Baseline data*

The monthly baseline data for 1961-1990 normals were compiled from the following sources and unified at 4 x 4 km spatial resolution:

- 1. British Columbia: PRISM at 800 x 800 m from Pacific Climate Impact Consortium;
- 2. Parries provinces: PRISM at 4 x 4 km from the PRISM Climate Group [\(http://www.prism.oregonstate.edu/\)](http://www.prism.oregonstate.edu/);
- 3. United States: PRISM at 800 x 800 m from the PRISM Climate Group (Daly *et al*. 2008);
- 4. The rest: ANUSPLIN at 4 x 4 km
- 5. The monthly solar radiation data were provided by Dr. Robbie Hember at University of British Columbia.

### *Historical data*

Historical monthly data were obtained from the Climate Research Unit (CRU ts4.01) (Harris et al. 2014) for the years 1901-1998 and developed by ourselves for the years after 1998. The data are at the spatial resolution is 0.5 x 0.5°.

### *Future climate data*

The climate data for future periods, including 2020s (2010-2039), 2050s (2040-69) and 2080s (2070-2100), were from General Circulation Models (GCMs) of the Coupled Model Intercomparison Project (CMIP5) included in the IPCC Fifth Assessment Report (IPCC 2014). Fifteen GCMs were selected for two greenhouse gas emission scenarios (RCP 4.5 and RCP 8.5). When multiple ensembles are available for each GCM, an average was taken over the available (up to five) ensembles. Ensembles among the 15 GCMs are also available. Time-series of monthly projections are provided for the years between 2011-2100 for RCP 4.5 and RCP 8.5 of six GCMs.

### *Paleoclimate data*

Monthly paleoclimate data were from four GCMs of the CMIP5. The paleo periods covered: 1) Last Millennium or past 1000 years, starting on January 01, 0850; 2) MidHolocene (6,000 years ago); and 3) Last Glacial Maximum (21,000 kyrs ago). Monthly averages were taken over the first 50 years of each period, which is the minimum period available in among the four GCMs.

### *How to add climate data from additional GCMs*

The coordinate file "ClimateNA\_GCM\_coord\_vID.csv" included in the "Reference" folder can be used as a template to add additional GCM data to the package by users. After the monthly climate data are added to the template, remove the first three columns and save it to the GCMdat folder with the extension name ".gcm". This applies to GCM time series data as well.

# **Climate variables predicted**

*1) Annual variables:*

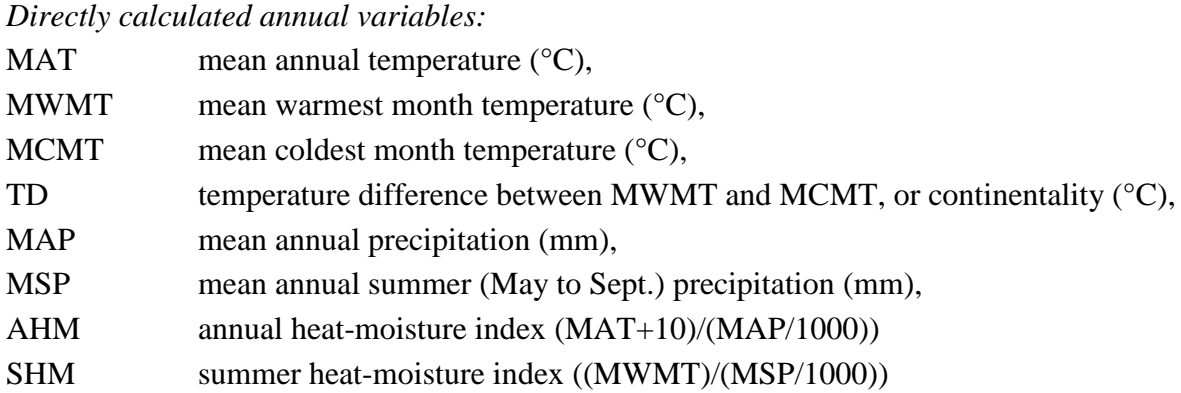

### *Derived annual variables:*

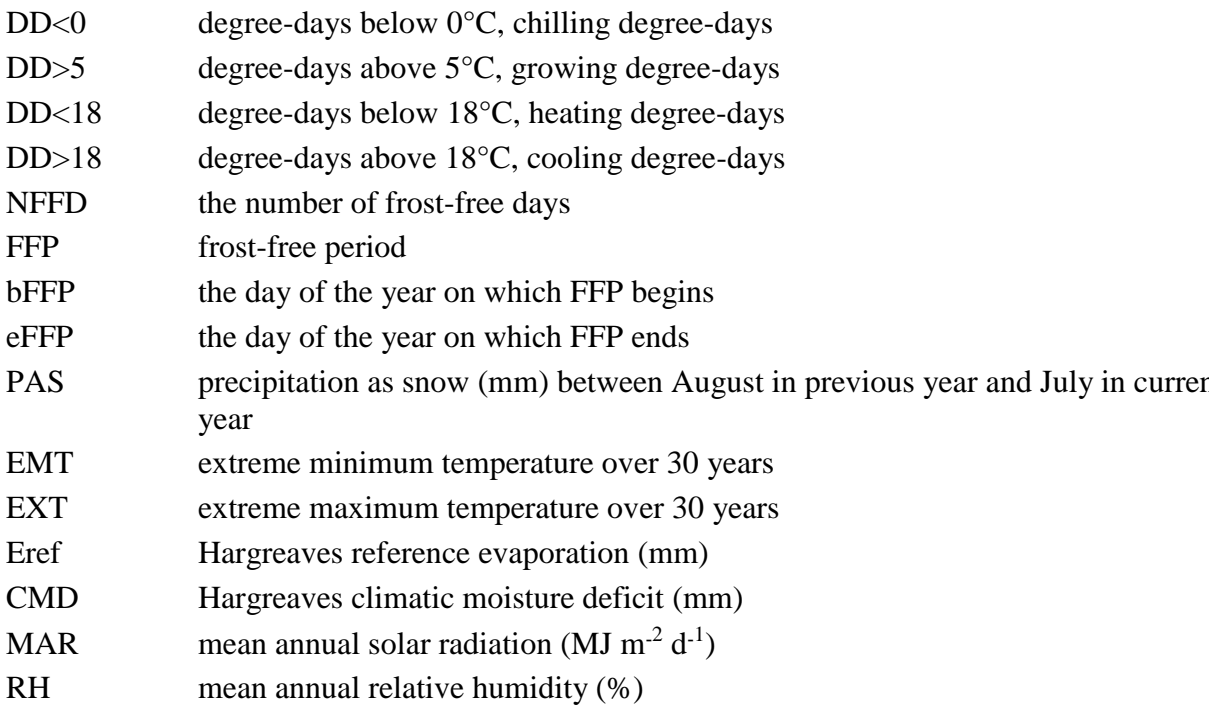

### *2) Seasonal variables:*

*Seasons:*

Winter (\_wt): Dec. (prev. yr) - Feb for annual, Jan, Feb, Dec for normals

Spring (\_sp): March, April and May

Summer (\_sm): June, July and August

Autumn (\_at): September, October and November

### *Directly calculated seasonal variables:*

Tave\_wt winter mean temperature (°C)

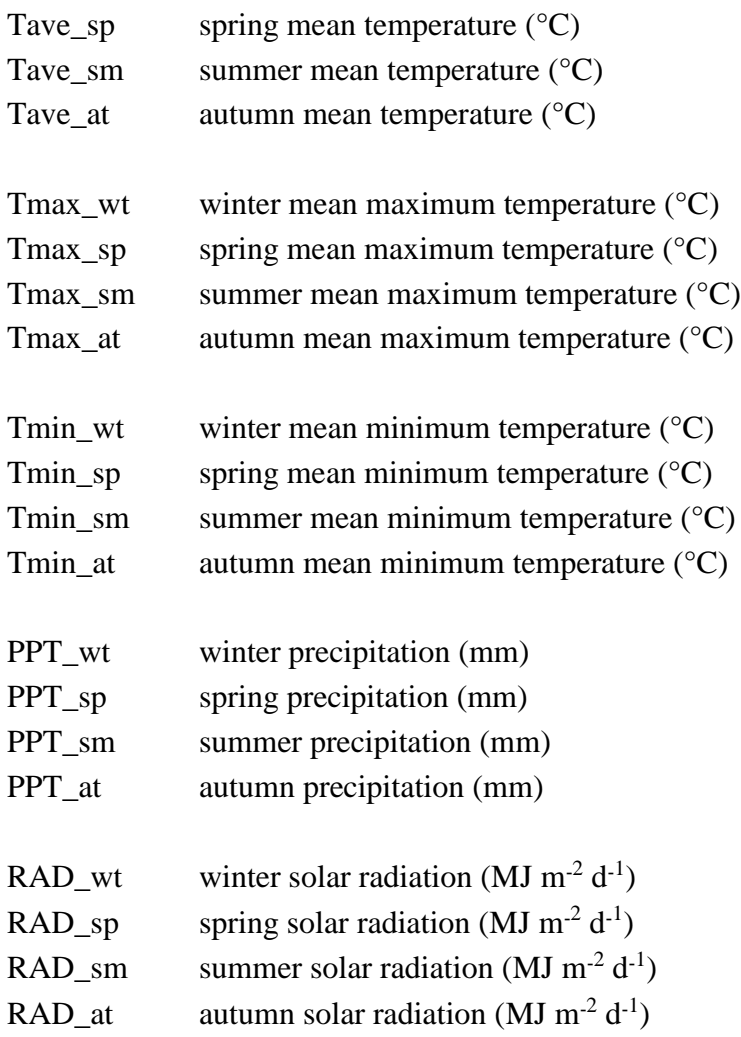

### *Derived seasonal variables:*

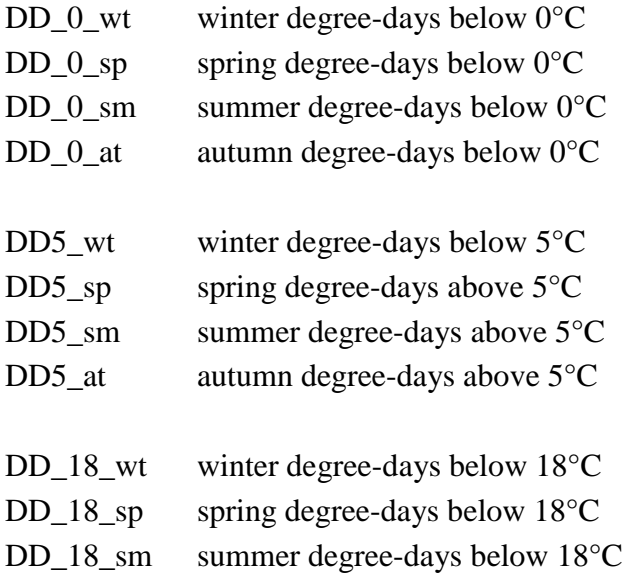

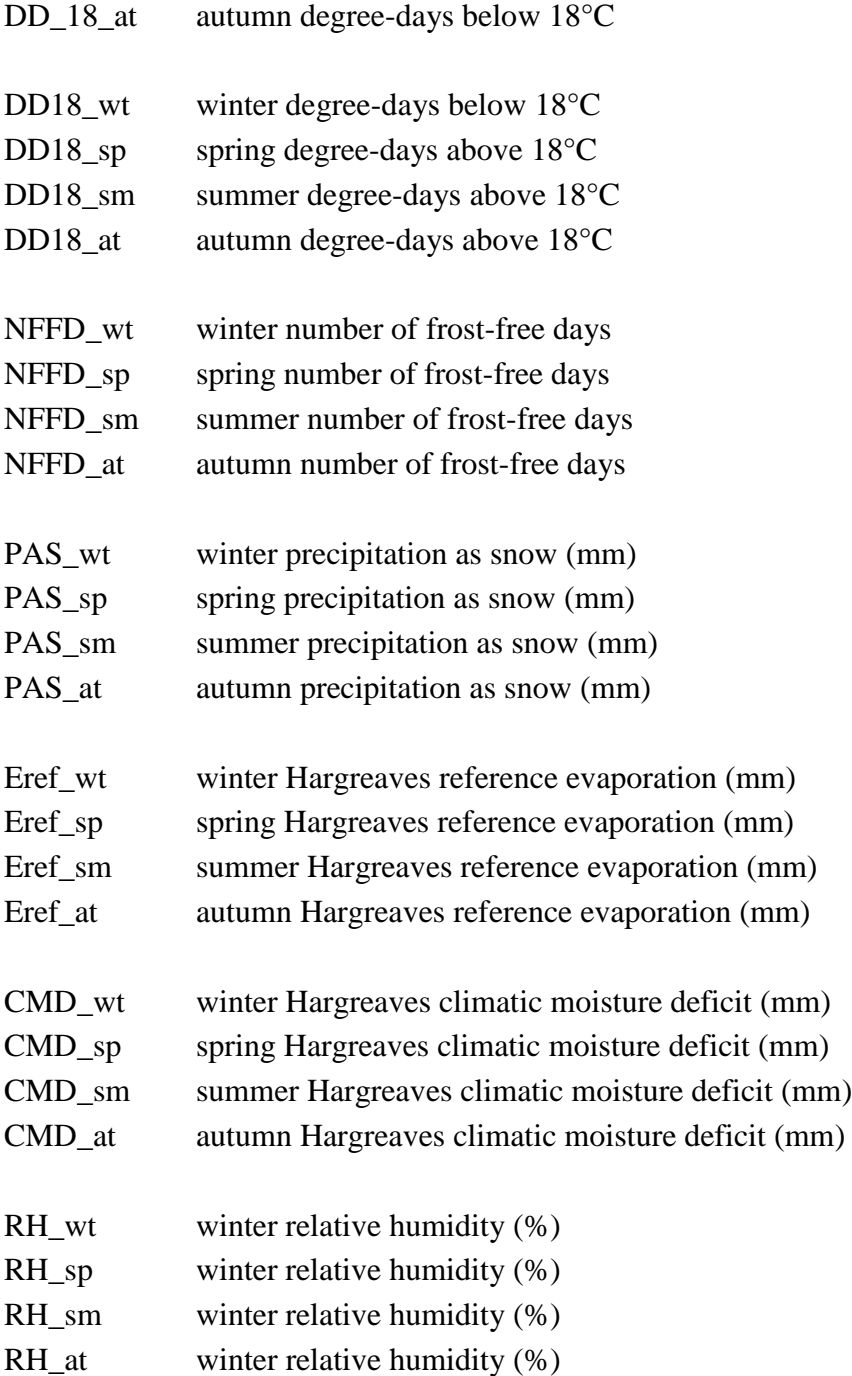

#### *3) Monthly variables*

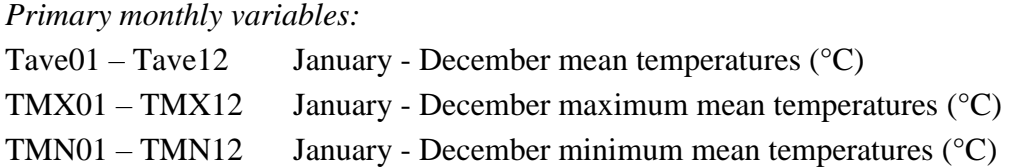

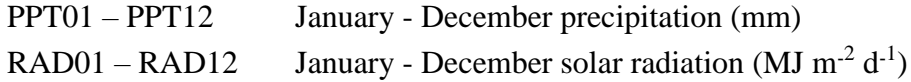

#### *Derived monthly variables:*

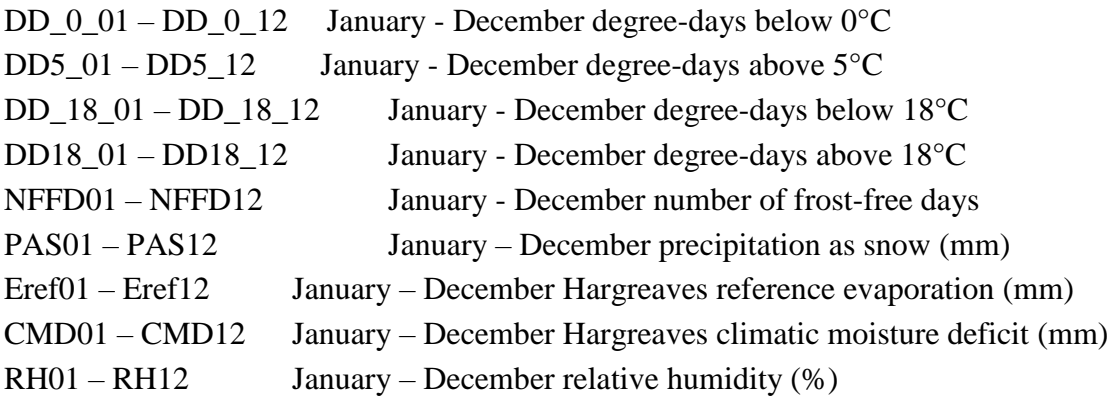

### **How to install**

No installation is required. Simply unzip all the files and subfolders into a folder on your hard disk and double-click the file ClimateWNA  $_v5.**.exe$ .

### **How to use**

#### *1) Use the program interactively*

Latitude and longitude can be entered in either decimal degrees (e.g. Lat: 51.542, Long: 129.333) or degree, minute and second (e.g.,  $51^{\circ}30'15''N$ ,  $129^{\circ}15'30'W$ ). Longitude information is accepted either in positive or negative values. Elevation has to be entered in meters, or empty if no elevation data are available. If "Monthly variables", "Seasonal variables" or "All variables" output variables were selected, an additional output sheet appears, and annual climate variables are still calculated.

Output data can be saved as a text file and imported to spreadsheet file using space-delimitated option.

### *2) For multi-location process*

- Most users will have their sample data information in an Excel spreadsheet or in a text file. To make it possible for the program to read this data it must first be modified to a standard format.
- Create a spreadsheet with the headers "ID1, ID2, lat, long, el" as shown in the example below. ID1 and ID2 can be "Location", "Region" or whatever. The file must have the title row and all variables in the same order as shown. If you don't have elevation information or a second ID, you have to put in "." in the columns. If you have more

information columns in your original file, you have to remove them.

 If you use a GPS or GIS software to obtain your location information for many samples latitude values in the western hemisphere will be negative. For convenience, you can use either positive or negative values, and the program will automatically convert the data.

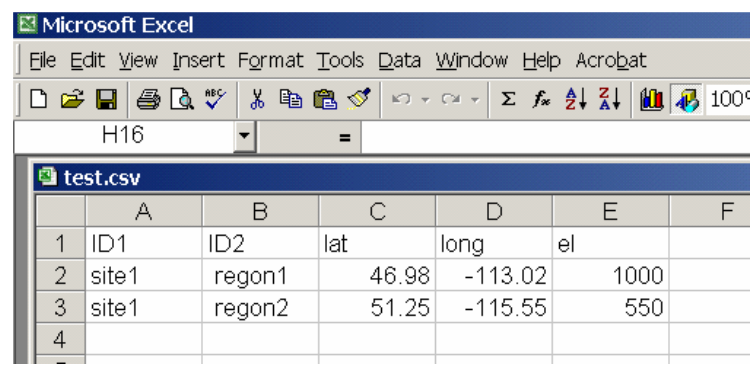

- After the spreadsheet is prepared as shown, save it as "comma delimited text file" by choosing "Save as …" form the file menu, and then specifying (\*.csv) from the "Save as type …" drop down menu.
- You can also directly create a comma delimited text file in any text editor such as Notepad. If there is a missing value, you need to enter a "." between two commas.

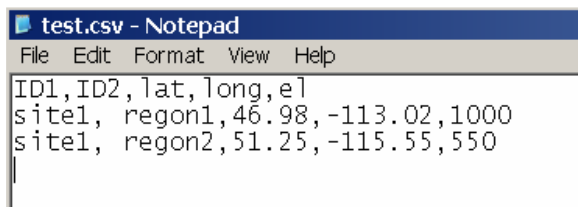

- Save this text file with a .csv extension by writing out the full file name with extension in parenthesis when saving, e. g. "test.csv" instead of test.csv or test.
- Now you are ready for processing: Click on Select input file to read your spreadsheet and on Specify output file to specify your output file folder and file. Then, click the Start button. Climate variable information will be appended as additional columns to your input file. If elevation information is provided the climate variables will be elevation adjusted.

### *3) For Time Series*

Time Series function works only for the multi-location process. Here are the steps to follow:

1. Select "Time Series" (for historical years) or a future time series in the period section drop box;

- 2. Select a variable category (monthly, seasonal, annual or all variables);
- 3. Input the starting and ending years in the pop-up boxes;
- 4. Specify input and output files, and click the "Calculate TS" button.
- 4) How to generate climate surfaces
	- 1. Have a DEM raster for the area of interest at the resolution you want;
	- 2. Convert DEM raster to a feature in ArcGIS (or other programs);
	- 3. Add XY (lat/long) to the feature;
	- 4. Use SAS or R to manipulate the dbf file of the feature to generate an input file for ClimateBC;
	- 5. Import csv output of climate variables into ArcGIS (or other programs) to generate the surfaces.

### **How to refer**

Wang T, Hamann A, Spittlehouse D, Carroll C (2016) Locally Downscaled and Spatially Customizable Climate Data for Historical and Future Periods for North America. PLoS ONE 11(6): e0156720. doi:10.1371/journal.pone.0156720

## **References**

- Wang, T; Hamann, A; Spittlehouse, DL; Carroll, C (2016). Locally Downscaled and Spatially Customizable Climate Data for Historical and Future Periods for North America. PLoS ONE 11(6)
- Wang, T; Hamann, A; Spittlehouse, DL; Murdock, TQ (2012). ClimateWNA High-resolution spatial climate data for western North America. *Journal of Applied Meteorology and Climatology* 51:16-29.
- [Wang, T;](http://genetics.forestry.ubc.ca/cfgc/people.html) Hamann, A; Spittlehouse, DL; Aitken, SN (2006). Development of scale-free climate data for western Canada for use in resource management. *International Journal of Climatology*, 26(3):383-397.
- Daly, C; Halbleib, M; Smith, JI; Gibson, WP; Doggett, MK; Taylor, GH; Curtis, J (2008). Physiographically sensitive mapping of temperature and precipitation across the conterminous United States. Int. J. Climatol., 28, 2031–2064.
- Harris, I; Jones, PD; Osborn, TJ; Lister, DH (2014), Updated high-resolution grids of monthly climatic observations - the CRU TS3.10 Dataset. International Journal of Climatology, 34: 623-642.